## TUTORIAL POUR LE FOND D'UN BOITIER DE CD

## Règles de base

- $\checkmark$  Un fond pour boîtier de CD mesure 482  $\times$  374 pixels.
- $\checkmark$  Pour réaliser le fond il vous faut:

Créer ou importer une image de  $\frac{442 \times 374}{ }$  pixels

Créer une image de  $374 \times 20$  pixels pour la tranche du boîtier

- $\checkmark$  La taille de police pour la tranche du boîtier doit être de 12 ou 13 en fonction de la police choisie, cela dans le but d'optimiser la lisibilité.
- - 1 : créez ou ouvrez une image  $442 \times 374$  pixels

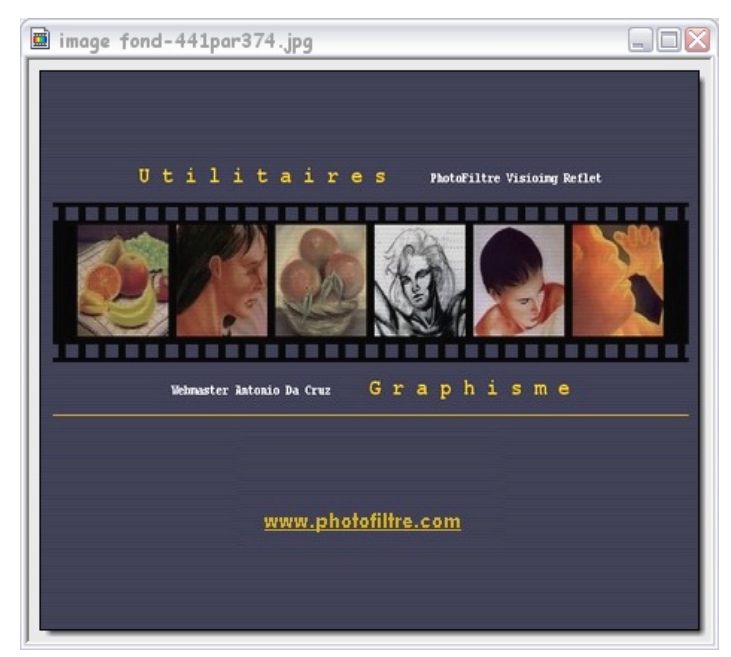

2 : créez une nouvelle image  $374 \times 20$  pixels

Ajoutez le texte de vôtre choix

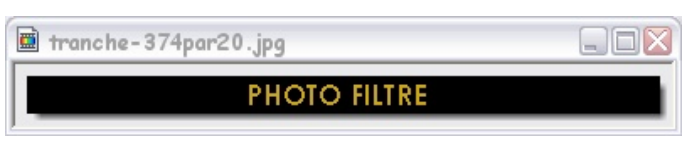

3 : Appliquez à l'image de tranche "Rotation 90° antihoraire" et vous obtenez...

puis clic droit sur l'image  $\rightarrow$  "Copier"

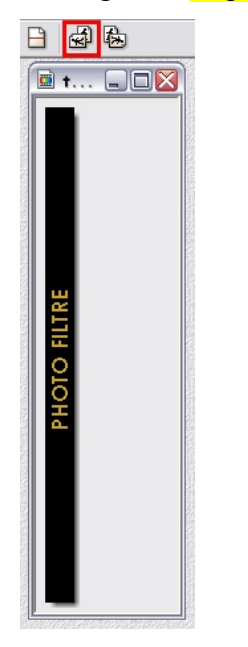

4: Réactivez l'image principale du fond et appliquez-lui Edition / Collage spécial / Assembler le collage / / Gauche et vous obtenez...

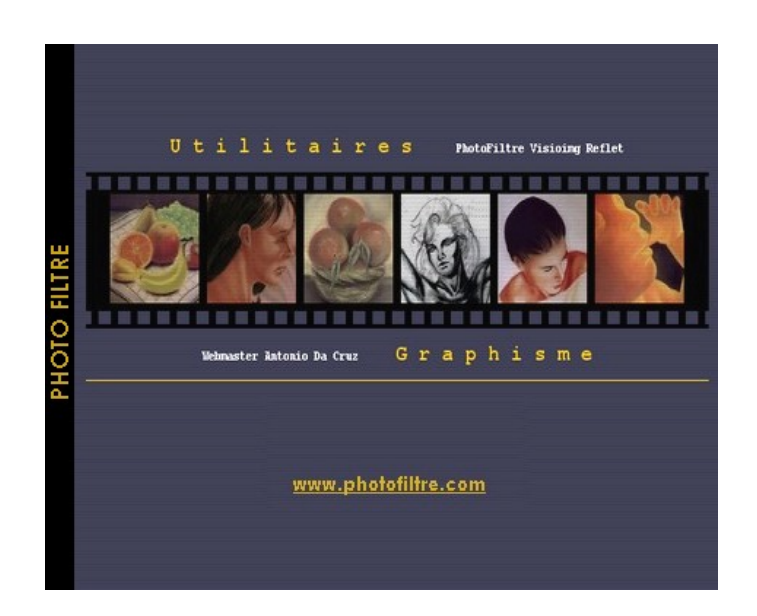

5: Réactiver l'image de tranche et appliquez-lui "Rotation 90° horaire" deux fois

 $\blacksquare$  t...  $\blacksquare$   $\blacksquare$  $\boxtimes$ 

2 fois

Puis clic Droit sur l'image  $\rightarrow$  "Copier" 日田园

6 : Réactivez l'image principale du fond et appliquez-lui Edition / Collage spécial / Assembler le collage / / Droite et vous obtenez…

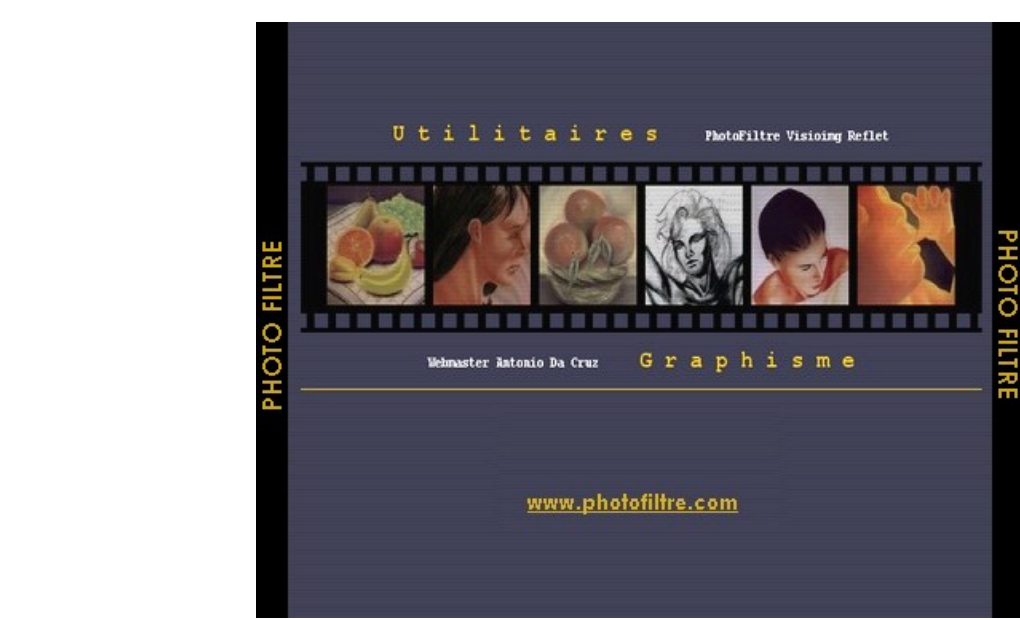

Voilà, votre image est prête à être importée dans vôtre logiciel d'impression d'étiquettes préféré.

Pour éviter que le papier ne gondole après l'impression il est préférable d'utiliser un grammage plus important que celui du papier ordinaire (par ex:  $160$ grs  $\times$ m<sup>2</sup>)

Après l'impression effectuez le pliage de la zone tranche (le plus pratique est d'appliquer une règle au niveau de la ligne de pliage puis de glisser une lame de couteau sous le papier et de soulever en écrasant le papier sur la règle)

Il ne vous reste plus qu'à déboîter délicatement le fond du boîtier et y insérer vôtre réalisation.